# **nuvi 300/350**

# Руководство пользователя

#### *Внимание!*

 При установке прошивки с сайта garmin.com русский язык в приборе утрачивается

#### *Внимание!*

 Если карта региона или области записана и разлочена (привязана к внутреннему номеру) на SD-карту, то никакие другие карты на эту SD-карту добавлять нельзя или каким-либо другим способом менять на ней файлы из папки Garmin.

# Краткая инструкция nuvi

# *Навигация по маршруту*

Следуйте по маршруту к выбранному пункту назначения, используя страницу карту. Во время движения прибор nuvi будет направлять Вас к пункту назначения с помощью голосовых сообщений, текстовых инструкций, показанных в верхней части страницы карты, и стрелок, обозначающих направление поворота. Если Вы отклонитесь от первоначального маршрута, устройство проведет перерасчет маршрута и выдаст новые инструкции.

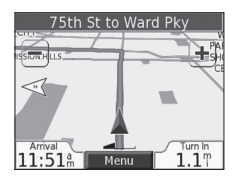

Ваш маршрут показан в виде красной линии

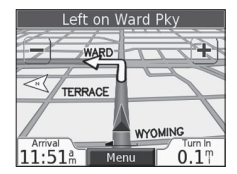

Стрелка указывает направление поворота

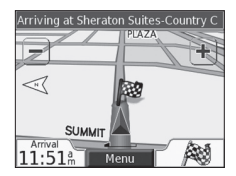

Флаг в клетку отмечает Ваш пункт назначения

# *Просмотр страницы карты*

Чтобы открыть страницу карты, выберите на странице меню позицию View map (просмотр карты). Пиктограмма в виде треугольника показывает Ваше текущее местоположение. Чтобы просмотреть новые области карты, прикоснитесь к любой точке карты и «перетащите» ее в нужном направлении.

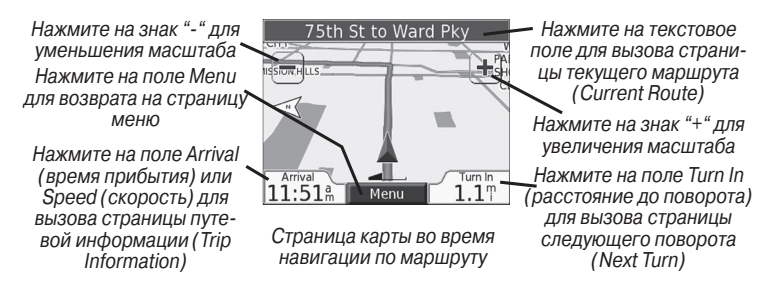

### *Установка прибора nuvi*

Для обеспечения надежной установки устройства очистите и просушите ветровое стекло Вашего автомобиля перед креплением к нему присоски.

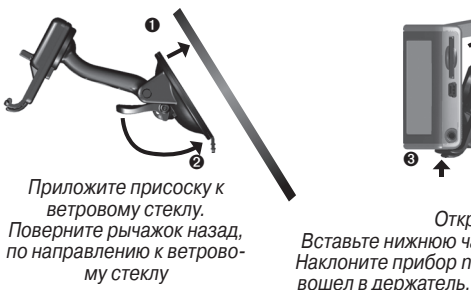

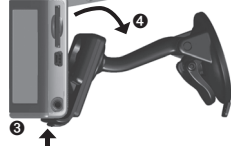

Откройте антенну. Вставьте нижнюю часть устройства в держатель. Наклоните прибор nuvi назад, чтобы он с щелчком вошел в держатель. При необходимости покрутите держатель

# Введение

Подключите маленький коннектор кабеля к задней поверхности держателя, а другой коннектор кабеля – к розетке 12/24 В Вашего автомобиля.

Чтобы отделить прибор nuvi от держателя, нажмите на углубление, расположенное на нижней поверхности держателя, и наклоните устройство вперед.

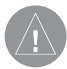

**ВНИМАНИЕ**: При использовании прибора в автомобилях ответственность за надлежащее и безопасное крепление устройства лежит полностью на владельце или водителе автомобиля. При этом навигатор не должен мешать управлению автомобилем и нормальному функционированию систем безопасности, загораживать обзор водителя или создавать потенциальную опасность для пассажиров во время столкновения.

Замечание для водителей штата Калифорния: Автомобильный Кодекс штата Калифорния Часть 26708(а) (1) говорит о том, что Водители в Калифорнии не должны устанавливать приборы на ветровом стекле, а также боковом или заднем окне с помощью держателя на присоске. Следует использовать другие способы крепления оборудования на приборной панели, предлагаемые компанией Garmin. Полный перечень аксессуаров Вы можете найти на сайте компании www.garmin.com. Кроме того, в руководстве пользователя nuvi приведены инструкции по использованию специального диска для установки, включенного в комплект.

# *Добавление дополнительной остановки в маршрут*

Вы можете добавить в Ваш маршрут дополнительную остановку (промежуточную точку). В этом случае устройство будет выдавать навигационные инструкции для движения сначала к этой промежуточной точке, а затем к конечному пункту назначения. Если в устройстве имеется активный маршрут, выберите позиции Menu (меню) > Where to? (куда?)

- 1. Проведите поиск дополнительной остановки, которую Вы хотите добавить в Ваш маршрут.
- 2. Нажмите на поле **Go!** (начать навигацию)
- 3. Выберите опцию Yes, если Вы хотите добавить остановку перед конечным пунктом назначения.

# *Ввод местоположения "Home" (дом)*

- 1. Выберите позицию **Where to?** (куда?) > **My Locations** (мои объекты).
- 2. Нажмите на поле **Set Home** (ввод местоположения "Home").
- 3. Выберите нужную опцию.

# *Настройка прибора nuvi*

Чтобы включить прибор, нажмите на кнопку Power, расположенную в верхней части устройства, и удерживайте ее в нажатом положении. Для настройки nuvi следуйте инструкциям, показанным на экране. Процедуру настройки необходимо выполнить всего один раз.

### Введение

#### Поиск пункта назначения

- 1. Выберите опцию **Where to?** (куда?)
- 2. Выберите нужную категорию. Для просмотра дополнительных категорий нажмите на поле со стрелками.
- 3. Выберите пункт назначения. Для просмотра дополнительных объектов нажмите на поле со стрелками.
- 4. Нажмите на поле **Go**!
- 5. Счастливого пути!

#### Сохранение найденных объектов

- 1. После того, как Вы нашли объект, нажмите на поле **Save** (сохранить).
- 2. Нажмите на поле **ОК**. Найденный объект будет сохранен в списке **My Locations** (мои объекты) > **Favorites** (любимые объекты).

#### Поиск сохраненных объектов

- 1. Находясь на странице меню, выберите позицию **Where to?** (куда?) > **My Locations** (мои объекты) > **Favorites** (любимые объекты).
- 2. Выберите нужный объект.
- 3. Нажмите на поле **ОК**.

# *Поиск адреса*

- 1. Выберите штат.
- 2. Введите номер дома и нажмите на поле **Done** (завершить).
- 3. Введите название улицы, чтобы на экране появился список улиц, или нажмите на поле **Done** (завершить).
- 4. Выберите нужную улицу в списке.
- 5. При необходимости выберите город.
- 6. При необходимости выберите адрес. Затем нажмите на поле **Go!** (начать навигацию).

#### *Прослушивание файлов МР3*

- 1. Находясь на странице меню, выберите позицию **Travel Kit** (дорожный комплект).
- 2. Нажмите на позицию **MP3 Player** (МР3 плеер).
- 3. Нажмите на поле **Browse** (поиск).
- 4. Выберите категорию.
- 5. Для прослушивания всех файлов из выбранной категории, нажмите на поле **Play All**. Чтобы прослушать только одну песню, нажмите на ее название.
- 6. Для выхода со страницы **МР3** и просмотра других страниц (например, карты), нажмите на поле **Back** (назад).

#### *Воспроизведение музыки*

Кнопка с изображением динамика - регулировка уровня громкости.

Кнопка с двойной стрелкой влево - переход к началу песни; удерживайте эту кнопку в нажатом положении для перехода назад.

nuvi 300/350 Руководство пользователя 7

# Введение

Кнопка с двойной стрелкой вправо - переход к концу песни; удерживайте эту кнопку в нажатом положении для перехода вперед. Кнопка с двумя вертикальными полосками - включение паузы. Кнопка с загнутой стрелкой – повтор. Кнопка со стрелками влево и вправо – перетасовка.

# *Использование страницы быстрых настроек (Quick Settings)*

Для вызова страницы быстрых настроек нажмите и сразу же отпустите кнопку Power (питание). Для изменения настройки уровня громкости и яркости подсветки перемещайте движки на соответствующих регуляторах, показанных на экране. Также Вы можете вызвать эту страницу, нажав на пиктограмму, обозначающую настройку громкости/яркости на странице меню.

Для защиты от случайных нажатий на экран нажмите на поле Lock (блокировка). Чтобы разблокировать экран, нажмите на кнопку Power и затем на поле Unlock (разблокировка).

#### *Полезные советы:*

• Для возврата на страницу меню нажимайте на поле Back (назад) в течение нескольких секунд.

• Чтобы вызвать дополнительную информацию о дорожном комплекте nuvi (Travel Kit), нажмите на поле Help (справка).

# *Загрузка файлов в прибор nuvi*

Подключите коннектор mini-USB к разъему, расположенному на боковой поверхности устройства nuvi. Другой конец кабеля подключите к свободному USB порту Вашего компьютера.

Дважды щелкните пиктограмму "My Computer" (мой компьютер), показанную на рабочем столе компьютера. В списке дисков появятся два новых съемных диска: "nuvi" и "nuvi sd". Название "nuvi" обозначает внутреннюю память устройства nuvi, а название "nuvi sd" – карту памяти SD, вставленную в прибор nuvi. Если в nuvi не вставлена карта памяти SD, то в списке не будет показано имя диска "nuvi sd".

Дважды щелкните имя одного из дисков nuvi, чтобы его открыть. Затем копируйте файлы на диск, используя команды "Copy" (копировать) и "Paste" (вставить).

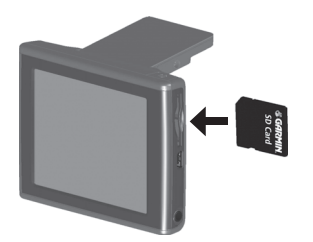

nuvi 300/350 Руководство пользователя 9 Слот для карты памяти SD Коннектор для кабеля USB

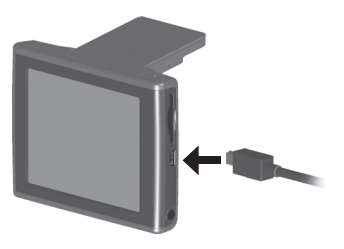

# *Прослушивание аудиокниг*

Ваш прибор nuvi включает в себя несколько образцов аудиокниг. Эти образцы представляют собой только отрывки; полную книгу Вы можете приобрести с помощью Audible.com на сайте http://garmin.audible.com.

- 1. Находясь на странице меню, выберите позиции **Travel Kit** (дорожный комплект) > **Audible Book Player** (плеер аудиокниг).
- 2. Нажмите на поле **Browse** (поиск).
- 3. Нажмите на заголовок интересующей Вас книги.
- 4. Нажмите на кнопку «воспроизведение» (со стрелкой вправо).

# *Перемещение по книге*

Нажмите на кнопку с динамиком для регулировки уровня громкости. Нажмите на кнопку с двойной стрелкой влево для перехода назад и на кнопку с двойной стрелкой вправо для перехода вперед. Для более быстрого перемещения удерживайте соответствующую кнопку в нажатом положении.

Нажмите на кнопку с двумя вертикальными полосками для включения паузы. Нажмите на окно с обложкой книги для просмотра информации о книге.

# *Использование закладок*

Для создания закладки нажмите на кнопку с флажком и затем на кнопку Bookmark (закладка). Для просмотра Ваших закладок нажмите на кнопку с флажком в рамке и затем выберите нужную закладку. Чтобы начать прослушивание книги от закладки, нажмите на кнопку Go!

#### *Использование приемника сводок дорожного движения FM TMC*

С помощью приемника сводок дорожного движения Garmin FM TMC Traffic Ваш прибор nuvi может получать и использовать информацию о ситуации на дорогах, передаваемую по системе радиовещания FM Radio Data System (RDS). Более подробную информацию о приемнике GTM 10 FM TMC Вы можете найти на сайте **http://www.garmin.com/products/gtm10.**

## *Подключение приемника GTM 10 к прибору nuvi*

Закрепите устройство nuvi на приборной панели Вашего автомобиля и подключите к 12-вольтовому адаптеру. Подключите USB кабель приемника GTM 10 к USB коннектору, расположенному на боковой поверхности прибора nuvi.

#### *Просмотр информации о ситуации на дорогах*

Находясь на странице меню, нажмите на пиктограмму в виде восклицательного знака. На экране появится список транспортных происшествий. Символы этих происшествий будут также показаны на карте.

#### *Использование «Дорожного комплекта»*

Дорожный комплект (Travel Kit) содержит много полезных функций, которые пригодятся Вам во время путешествий.

nuvi 300/350 Руководство пользователя 11

### Введение

- 1. Находясь на странице меню, нажмите на позицию **Travel Kit** (дорожный комплект).
- 2. Для просмотра всех функций «Дорожного комплекта» используйте кнопки со стрелками. Нажмите на интересующую Вас функцию.

#### *Пересчет валюты*

- 1. Находясь на странице меню, нажмите на позицию **Travel Kit** (дорожный комплект).
- 2. Затем нажмите на кнопку со стрелкой вниз и выберите позицию **Currency Converter** (пересчет валюты).
- 3. Выберите типы валюты в полях **To и From**. Затем нажмите на пустое поле и введите нужное число. После этого нажмите на поле **Done** (завершить).

# *Использование Language Guide (языковой гид)*

Garmin Language Guide позволяет Вам использовать данные из языковых ресурсов Oxford, а также пять двуязычных словарей. В комплект устройства включена демонстрационная версия Garmin Language Guide. Для покупки программного обеспечения Garmin Language Guide войдите на сайт **http://www.garmin.com/products/nuvi/** и щелкните ссылку Accessories (аксессуары). Также Вы можете приобрести аксессуары для модели nuvi у Вашего дилера Garmin.

# *Дополнительная информация*

Дополнительную информацию о Вашем приборе nuvi Вы можете найти в англоязычном руководстве пользователя (Owner's Manual), который записан на Вашем диске "nuvi". Также Вы можете скачать эту инструкцию из Интернета: **http://www.garmin.com/products/nuvi/.** Щелкните по ссылке Manuals и затем выберите команду Download.

# РУКОВОДСТВО ПОЛЬЗОВАТЕЛЯ

# *Предисловие*

Поздравляем Вас с покупкой устройства Garmin nuvi.

# *Серийный номер*

Запишите серийный номер Вашего прибора (8-значное число на задней поверхности устройства), который понадобится Вам при отправке оборудования в ремонт или при покупке дополнительных карт.

Серийный номер:

# *Контактная информация Garmin*

Если у Вас возникли какие-либо вопросы по эксплуатации Вашего прибора nuvi, обращайтесь в компанию Garmin.

В США обращайтесь в отдел поддержки продукции по тел. 913/397-8200 или 800/800-1020 (с 8 до 17 по рабочим дням) или по электронной почте **sales@garmin.com**.

В Европе звоните в компанию Garmin (Europe) Ltd. по тел. 44/0870-8501241.

# *Краткий указатель*

- Поиск адреса: стр. 24
- Просмотр страницы карты: стр. 32
- Прослушивание файлов МР3: стр. 45
- Прослушивание аудиокниг: стр. 46
- Пересчет валюты: стр. 53
- Передача файлов в прибор nuvi: стр. 38
- Настройка уровня громкости и яркости подсветки: стр. 21
- Чистка и хранение устройства: стр. 73
- Полезные советы: стр. 22

Мы бы хотели узнать Ваше мнение об этом руководстве пользователя! Пожалуйста, зайдите на сайт **http://www.garmin.com/contactUs**/, щелкните по ссылке Product Documentation Survey (оценка документации) и заполните предложенную форму.

# Содержание

# *Содержание*

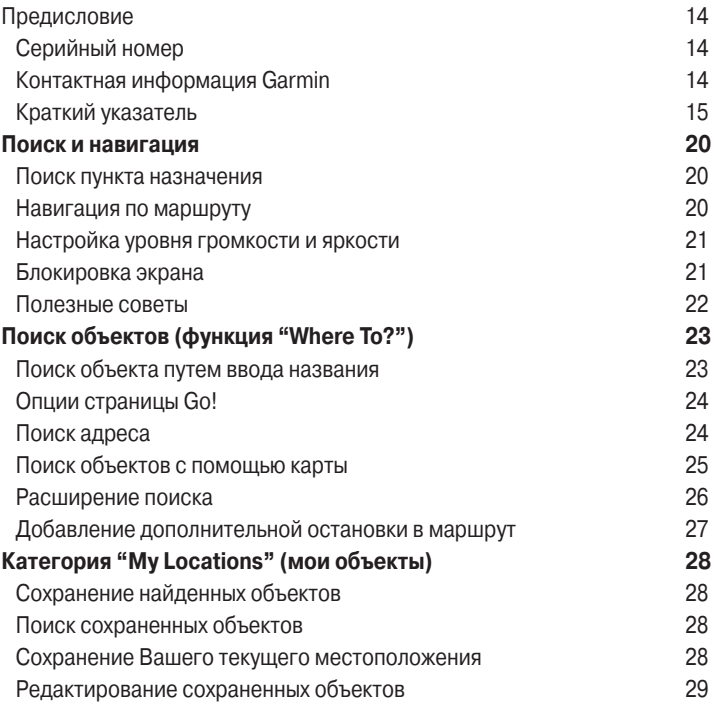

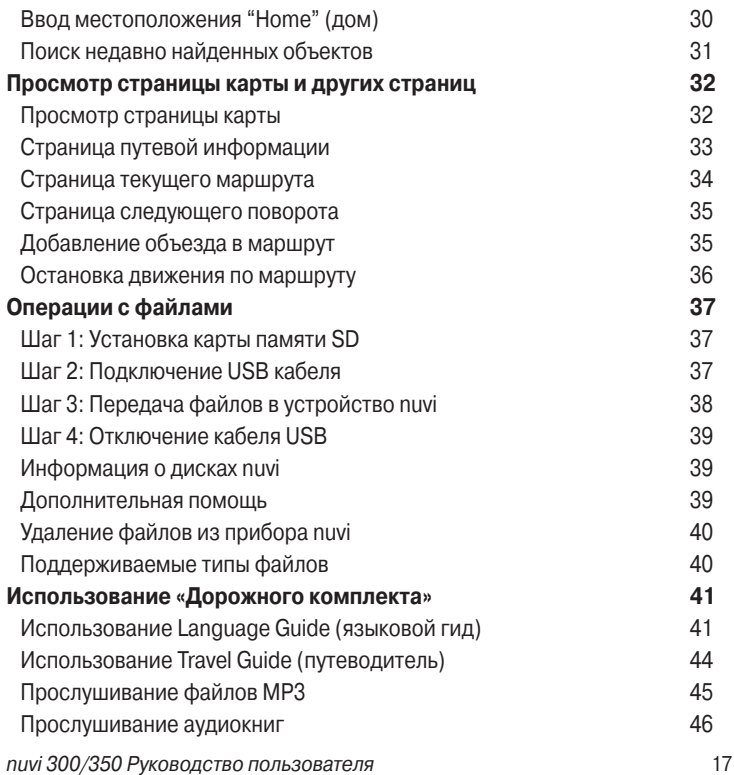

# Содержание

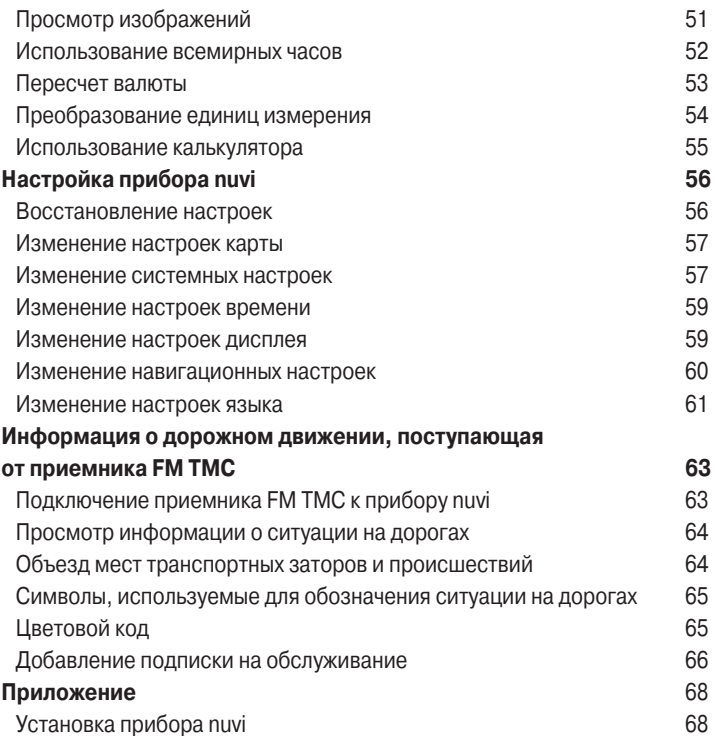

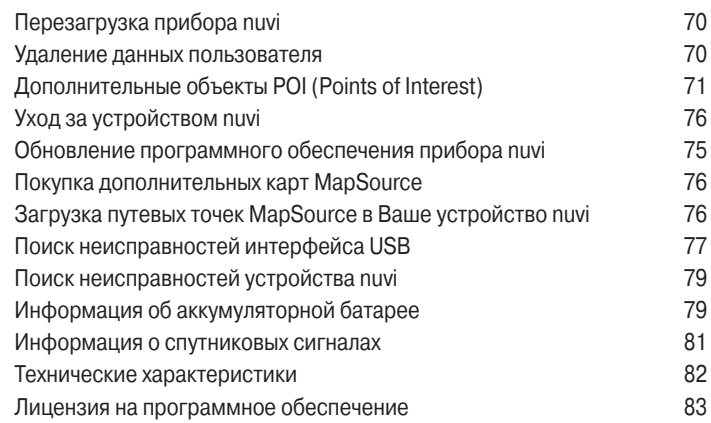

# ПОИСК И НАВИГАЦИЯ

Переведите антенну прибора nuvi в рабочее положение, чтобы устройство могло принимать спутниковые сигналы. Затем найдите нужный пункт назначения и начинайте навигацию к нему.

#### *Поиск пункта назначения*

- 1. Нажмите на поле **Where to?** (куда?)
- 2. Выберите нужную категорию. Чтобы вызвать дополнительные категории, нажмите на стрелки, показанные в нижней части экрана.
- 3. Выберите пункт назначения.
- 4. Нажмите на поле **Go!** (начать навигацию)
- 5. Счастливого пути!

#### Сигналы от спутников GPS

Столбики, показанные в верхнем левом углу экрана, обозначают спутниковые сигналы, принимаемые Вашим прибором nuvi. Если Вы видите зеленые столбики, то устройство принимает сильный сигнал.

# *Навигация по маршруту*

Следуйте по маршруту к выбранному пункту назначения, используя страницу карты. Во время движения прибор nuvi будет направлять Вас к пункту назначения с помощью голосовых подсказок, текстовых инструкций в

верхней части страницы карты и стрелок, обозначающих направление поворота. Если Вы отклонитесь от первоначального маршрута, устройство проведет пересчет маршрута и выдаст новые инструкции.

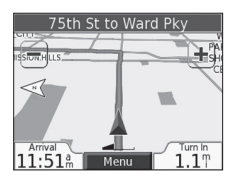

Ваш маршрут показан в виде красной линии.

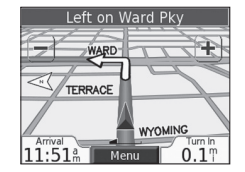

Стрелка указывает направление поворота.

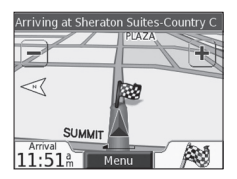

Флаг в клетку отмечает Ваш пункт назначения.

# *Настройка уровня громкости и яркости*

Для вызова страницы "Quick Settings" (быстрые настройки) выполните следующее: нажмите и сразу же отпустите кнопку Power (питание) или выберите пиктограмму, обозначающую настройку громкости/яркости на странице меню. Для изменения настройки уровня громкости и яркости подсветки перемещайте движки на соответствующих регуляторах, показанных на экране. Если Вы хотите отключить звук, нажмите на поле Mute.

### *Блокировка экрана*

Для защиты от случайных нажатий на экран нажмите на поле Lock (блокировка). Чтобы разблокировать экран, нажмите на кнопку Power.

nuvi 300/350 Руководство пользователя 21

# *Полезные советы:*

• Для возврата на страницу меню нажимайте на поле Back (назад) в течение нескольких секунд.

• Чтобы вызвать дополнительную информацию о дорожном комплекте nuvi (Travel Kit), нажмите на поле Help (справка).

• Во время прослушивания музыки или аудиокниги дважды нажмите на кнопку Power, чтобы перейти с текущей страницы на страницу плеера. Для возврата к странице, которую Вы просматривали (например, страница карты), нажмите на поле Back.

• Для экономии заряда батареи закрывайте антенну, когда Вы не собираетесь принимать сигналы GPS. Если антенна закрыта, GPS-приемник будет отключен.

# ПОИСК ОБЪЕКТОВ (функция "Where To?")

Простой поиск объекта с использованием меню "Where To?" описан на стр. 1.

## *Поиск объекта путем ввода названия*

Находясь на странице меню, выберите позицию Where to? (куда?) > Spell Name (ввод названия).

- 1. Используя показанную на экране клавиатуру, введите название объекта. После окончания ввода нажмите на поле **Done** (завершить).
- 2. Выберите объект, который Вы хотите посетить. Нажмите на поле **Go!** (начать навигацию).

Для ввода цифр нажмите на поле 1 2 3. Чтобы удалить последний введенный символ, нажмите на поле стрелка влево (в верхнем правом углу экрана). Если Вы хотите удалить всю строку, нажимайте на поле стрелка влево в течение нескольких секунд.

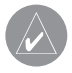

**ПОЛЕЗНЫЙ СОВЕТ**: Находясь на любой странице с результирующим списком поиска, Вы можете нажать на поле Spell (ввод названия) и ввести название нужного объекта (частично или полностью), если Вы не видите в списке нужный объект или хотите сузить результаты поиска.

# *Опции страницы Go!*

Нажмите на поле Go! для создания маршрута к выбранному местоположению.

Нажмите на поле **Show Map** для просмотра этого местоположения на карте.

Нажмите на поле **Save** для сохранения этого местоположения в списке любимых объектов **"Favorites"**.

# *Поиск адреса*

Для поиска адреса выберите на странице меню позицию Where to? (куда). Затем нажмите на опцию Address (адрес).

- 1. Выберите штат.
- 2. Нажмите на опцию **Search All** (поиск во всех городах) или выберите опцию **Spell City** (ввод названия города) и введите название города.
- 3. Введите номер дома и нажмите на поле **Done** (завершить).
- 4. Введите название улицы и нажмите на поле **Done** (завершить).
- 5. Выберите нужную улицу в списке.
- 6. При необходимости выберите город.
- 7. При необходимости выберите адрес. Затем нажмите на поле **Go!** (начать навигацию).

Процедура поиска перекрестка аналогична поиску адреса. Нажмите на позицию Intersection (перекресток) и введите два названия улиц.

# *Поиск объектов с помощью карты*

Чтобы просмотреть новые области карты, прикоснитесь к любой точке карты и «перетащите» ее в нужном направлении. Также Вы можете выбрать позиции Where to? (куда?) > Browse Map (просмотр карты).

#### Рекомендации по просмотру карты:

• Для просмотра областей карты, расположенных за текущими границами экрана, прикоснитесь к карте и «перетащите» ее в нужном направлении.

• Для изменения масштаба карты используйте пиктограммы + и -.

• Если Вы прикоснетесь к какому-либо объекту карты, на экране появится стрелка, указывающая на выбранный объект.

• Нажмите на поле Go (начать навигацию) для навигации к выбранному местоположению.

• Нажмите на поле Save (сохранить) для сохранения этого местоположения в списке Favorites (любимые объекты).

• Если GPS-приемник отключен, то Вы можете нажать на поле Set Loc. (настройка местоположения), чтобы в качестве Вашего текущего местоположения использовалась выбранная точка.

• Нажмите на поле Back (назад) для возврата на предыдущий экран.

# *Просмотр объектов на карте*

Вы можете просмотреть расположение найденного объекта на странице карты.

- 1. Нажмите на поле **Show Map** (показать карту).
- 2. При необходимости Вы можете переместить видимую часть карты и изменить масштаб. После окончания нажмите на поле **Back** (назад).

# *Расширение поиска*

- 1. Находясь на странице меню, нажмите на позицию **Where to?** (куда?) Затем выберите поле **Near** (около).
- 2. Выберите нужную опцию. Затем нажмите на поле **ОК**.

**Where I Am Now** (мое текущее местоположение) – поиск объектов, расположенных рядом с Вашим текущим местоположением.

**A Different City** (другой город) – поиск объектов, расположенных рядом с введенным городом.

**My Current Route** (мой текущий маршрут) – поиск объектов, расположенных вдоль маршрута, по которому Вы перемещаетесь в настоящее время. **My Destination** (мой пункт назначения) – поиск объектов, расположенных рядом с пунктом назначения Вашего маршрута.

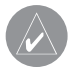

**ПРИМЕЧАНИЕ**: Ваш прибор nuvi автоматически проводит поиск объектов, расположенных рядом с Вашим текущим местоположением.

# *Добавление дополнительной остановки в маршрут*

Вы можете добавить в Ваш маршрут дополнительную остановку (промежуточную точку). В этом случае устройство будет выдавать навигационные инструкции для движения сначала к этой промежуточной точке, а затем к конечному пункту назначения.

- 4. Если в устройстве имеется активный маршрут, выберите позиции **Menu** (меню) > **Where to?** (куда?)
- 5. Проведите поиск дополнительной остановки, которую Вы хотите добавить в Ваш маршрут.
- 6. Нажмите на поле **Go!** (начать навигацию)
- 7. Выберите опцию **Yes**, если Вы хотите добавить остановку перед конечным пунктом назначения. Выберите опцию **No** для замены первоначального пункта назначения этой точкой.

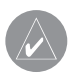

**ПРИМЕЧАНИЕ**: В маршрут может быть добавлена только одна промежуточная точка.

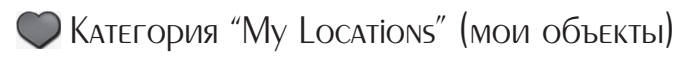

# *Сохранение найденных объектов*

- 1. После нахождения какого-либо объекта нажмите на поле **Save** (сохранить).
- 2. Затем нажмите на поле **ОК**.

# *Поиск сохраненных объектов*

Находясь на странице меню, выберите позиции **Where to?** (куда?) > **My Locations** (мои объекты).

- 4. Нажмите на поле **Favorites** (любимые объекты).
- 5. Выберите место, которое Вы хотите посетить.

#### Назначение категории "My Locations"

Благодаря этой категории, Вы можете сохранять в памяти устройства Ваши любимые объекты. Также Вы можете записать в эту категорию местоположение Вашего дома.

#### *Сохранение Вашего текущего местоположения*

Прикоснитесь к любому месту на карте. На экране появится стрелка, показывающая Ваше текущее местоположение. Нажмите на поле Save (сохранить). Ваше текущее местоположение будет сохранено в списке "Favorites" (любимые объекты).

# *Редактирование сохраненных объектов*

После сохранения объекта Вы можете изменить его название и символ. Находясь на странице меню, выберите позиции Where to? (куда?) > My Locations (мои объекты).

- 1. Нажмите на позицию **Favorites** (любимые объекты).
- 2. Выберите объект, который Вы хотите редактировать.
- 3. Нажмите на поле **Edit** (редактировать). На экране появится окно редактирования.
- 4. Нажав на соответствующее поле, Вы можете изменить название объекта, изменить символ объекта или удалить объект.

#### Изменение названия объекта

Для изменения названия сохраненного объекта нажмите на поле Change Name (изменить название). Введите новое название, используя показанную на экране клавиатуру. После окончания ввода нажмите на поле Done (завершить).

#### Изменение символа объекта

Для изменения символа, с помощью которого объект отображается на карте, нажмите на поле Change Map Symbol (изменить символ). Затем выберите в списке новый символ.

#### Удаление сохраненных объектов

Для удаления сохраненного объекта нажмите на кнопку **Delete** (удалить). Затем выберите опцию **Yes**.

# *Ввод местоположения "Home" (дом)*

Вы можете ввести местоположение "Home" (дом) для отметки места, в которое Вы часто возвращаетесь. После этого Вы сможете легко начать навигацию к точке "Home".

- 4. Выберите позицию **Where to?** (куда?) > **My Locations** (мои объекты).
- 5. Нажмите на поле **Set Home** (ввод местоположения "Home").
- 6. Выберите нужную опцию ("Yes, enter my Address" ввод адреса местоположения "Home", "Yes, use my current location" – создание точки "Home" в Вашем текущем местоположении, "No, let me set it later" – отказ от ввода местоположения "Home").

#### Перемещение к точке "Home"

После того, как Ваше местоположение "Home" будет задано, Вы можете в любое время вернуться в эту точку, выбрав позиции My Locations (мои объекты) и Go Home (возвращение в точку "Home").

#### Изменение точки "Home"

Чтобы изменить Ваше местоположение "Home", Вы должны повторить те же шаги, которые выполнялись во время ввода точки "Home".

# *Поиск недавно найденных объектов*

Устройство nuvi автоматически записывает 50 последних найденных объектов в папку Recent Selections (недавно найденные объекты). Объект, найденный последним, будет занимать первую позицию в списке. Для просмотра недавно найденных объектов вызовите страницу меню и выберите позиции Where to? (куда?) > My Locations (мои объекты).

- 1. Выберите позицию **Recent Selections** (недавно найденные объекты).
- 2. Выберите нужный объект из списка.

### Удаление недавно найденных объектов

Чтобы удалить весь список недавно найденных объектов Recent Selections, выберите команду Clear (очистить). Затем нажмите на опцию Yes.

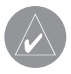

**ПРИМЕЧАНИЕ**: При выборе команды Clear будут стерты все объекты из списка недавно найденных объектов. При этом реальные местоположения объектов не будут удалены из устройства.

# ПРОСМОТР СТРАНИЦЫ КАРТЫ И ДРУГИХ СТРАНИЦ

## *Просмотр страницы карты*

Находясь на странице меню, выберите позицию View Map (просмотр карты). На экране появится страница карты. Пиктограмма в виде треугольника показывает Ваше текущее местоположение. Для просмотра областей карты, выходящих за текущие границы экрана, прикоснитесь к карте и «перетащите» ее в нужном направлении. Нажимая на поля, расположенные на странице карты, Вы можете получить доступ к дополнительной информации.

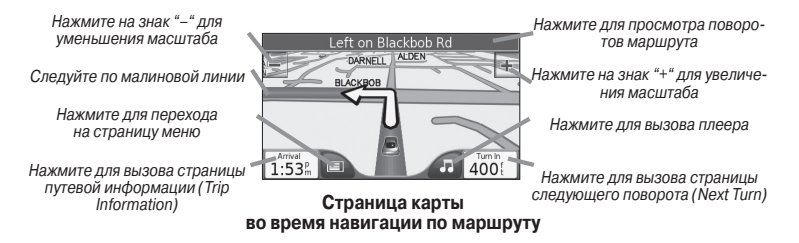

Когда Вы перемещаетесь по маршруту, в нижнем левом углу экрана показано время Вашего прибытия (поле Arrival). В правом нижнем углу Вы можете увидеть расстояние до следующего поворота (поле Turn In).

32 nuvi 300/350 Руководство пользователя

Если же Вы движетесь не по маршруту, то в нижнем левом углу экрана будет показана Ваша текущая скорость (поле Speed), а в правом нижнем углу – направление Вашего движения (поле Driving).

# *Страница путевой информации*

На странице путевой информации (Trip Information) показана Ваша текущая скорость, а также представлена различная статистическая информация о Вашей поездке. Чтобы вызвать на экран страницу путевой информации, нажмите на поле Speed (скорость) или Arrival (время прибытия), расположенное на странице карты.

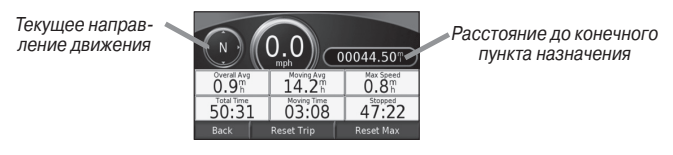

**Страница путевой информации**

#### Сброс путевых данных

Для обеспечения точности показаний Вы должны обнулить путевую информацию перед началом поездки. Если Вы делаете частые остановки, не отключайте прибор nuvi, чтобы устройство могло точно измерить общее время путешествия.

nuvi 300/350 Руководство пользователя 33

# Основные страницы

Для сброса всех данных, показанных на странице путевой информации, выберите опцию Reset Trip (сброс путевых данных). Для обнуления максимальной скорости воспользуйтесь опцией Reset Max (сброс максимальной скорости).

## *Страница текущего маршрута*

На странице текущего маршрута (Current Route) показаны подробные инструкции движения по маршруту от поворота к повороту. Для вызова этой страницы нажмите на зеленое текстовое окно, расположенное в верхней части страницы карты. Страница текущего маршрута содержит все повороты маршрута с расстояниями между ними. Выберите любой поворот из списка для просмотра страницы следующего поворота (Next Turn). Для просмотра всего маршрута на карте нажмите на поле Map (карта).

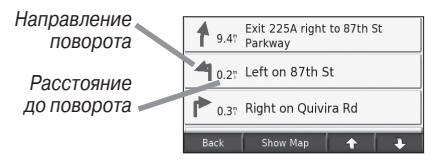

**Страница просмотра поворотов**

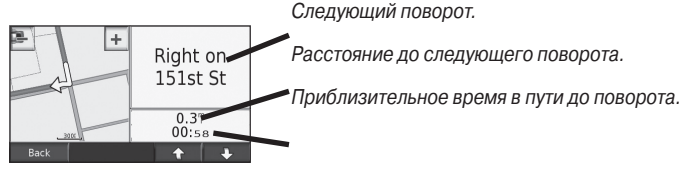

**Страница следующего поворота**

# *Страница следующего поворота*

На странице следующего поворота (Next Turn) показана схема поворота на карте, а также расстояние и время в пути до поворота. Для просмотра приближающегося поворота на карте нажмите на поле Turn In (расстояние до поворота), находясь на странице карты, или выберите любой поворот на странице текущего маршрута (Current Route).

Для просмотра других поворотов маршрута используйте поля со стрелками вверх и вниз. После окончания просмотра страницы нажмите на поле Back (назад).

# *Добавление объезда в маршрут*

Если Вы хотите отклониться от Вашего текущего маршрута, выберите позицию Detour (объезд) на странице меню. Прибор рассчитает новый маршрут и начнет выдавать новые инструкции. Кроме того, устройство nuvi постарается как можно быстрее вернуть Вас на первоначальный маршрут.

# Основные страницы

В некоторых случаях Ваш текущий маршрут может представлять собой единственно возможный путь. В этом случае Вы не можете добавить объезды.

#### *Остановка движения по маршруту*

Если Вы хотите остановить навигацию по текущему маршруту, вернитесь на страницу меню и нажмите на поле Stop (остановка навигации).

- 1. Нажмите на поле **Menu** (меню) для возврата на страницу меню.
- 2. Для остановки навигации нажмите на поле **Stop**. Нажмите на поле **Detour** (объезд), и Ваше устройство рассчитает новый маршрут (если это возможно).
# ОПЕРАЦИИ С ФАЙЛАМИ

В Вашем приборе nuvi могут храниться файлы: изображения в формате JPEG и музыкальные файлы MP3. Эти файлы можно записать во внутреннюю память устройства или на дополнительную карту памяти SD.

После подключения прибора nuvi к Вашему компьютеру Вы можете переписывать файлы в память устройства или на дополнительную карту памяти SD, используя команды "Copy" (копировать) и "Paste" (вставить). Ниже приведены инструкции по выполнению этой операции.

## *Шаг 1: Установка карты памяти SD (необязательное действие)*

Слот для карты памяти **SD** расположен на боковой поверхности прибора nuvi. Чтобы вставить карту или извлечь ее из устройства, нажмите на нее. При этом Вы должны услышать щелчок.

# *Шаг 2: Подключение USB кабеля*

- 1. Подключите конец кабеля **USB** с маленьким разъемом к коннектору, расположенному на боковой поверхности прибора nuvi.
- 2. Подключите конец кабеля **USB** с большим разъемом к свободному **USB-порту** Вашего компьютера.

# Операции с файлами

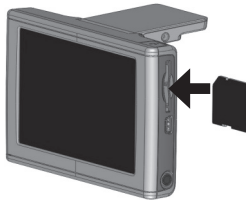

Установка карты памяти SD Подключение USB-кабеля

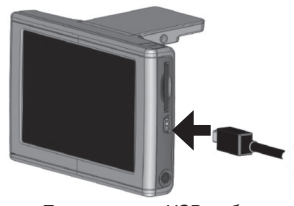

## *Шаг 3: Передача файлов в устройство nuvi*

- 1. Подключите прибор nuvi к компьютеру, как это было описано на предыдущей странице.
- 2. Дважды щелкните пиктограмму **My Computer** (мой компьютер), расположенную на рабочем столе компьютера.
- 3. Найдите в компьютере файл, который Вы хотите копировать.
- 4. Выделите нужный файл и выберите команды **Edit** (правка) > **Copy** (копировать).
- 5. Откройте диск "nuvi" или "nuvi sd" (см. более подробную информацию на следующей странице).
- 6. Выберите команды **Edit** (правка) > **Paste** (вставить). Теперь скопированный файл будет показан в списке файлов, хранящихся в памяти прибора nuvi или на карте памяти **SD**.

# *Шаг 4: Отключение кабеля USB*

После окончания копирования файлов дважды щелкните пиктограмму Unplug or Eject (отключить или извлечь) в области уведомлений. Выберите опцию "USB Mass Storage Device" и щелкните Stop (остановить). Выберите имя дисков nuvi и щелкните ОК. Теперь Вы можете отключить Ваш прибор nuvi от компьютера.

### *Информация о дисках nuvi*

После подключения прибора nuvi к Вашему компьютеру в списке дисков появится одно или два новых названия: "nuvi" и, в некоторых случаях, "nuvi sd". Название "nuvi" обозначает внутреннюю память устройства nuvi, а название "nuvi sd" – карту памяти SD, вставленную в прибор nuvi. Если в устройство nuvi не вставлена карта памяти SD, то в списке не будет показано имя диска "nuvi sd".

**ПРИМЕЧАНИЕ**: В некоторых операционных системах Windows имена дисков nuvi могут не присваиваться автоматически. Информацию о переименовании дисков Вы можете найти в файле  $\hat{f}$ help" (справка) Вашей системы Windows или на стр. 56 данного руководства.

# *Дополнительная помощь*

Информация о поиске неисправностей при подключении прибора nuvi к компьютеру для передачи файлов приведена на стр. 55.

# *Удаление файлов из прибора nuvi*

Вы можете удалять файлы из прибора nuvi так же, как Вы удаляете файлы из Вашего компьютера. Подключив устройство nuvi к компьютеру, откройте "My Computer" (мой компьютер). Затем выберите диск "nuvi" или "nuvi sd". Выделите файл, который Вы хотите удалить из прибора nuvi, и нажмите на кнопку Delete на компьютерной клавиатуре.

# *Поддерживаемые типы файлов*

- Музыкальные файлы МР3
- Файлы с изображениями JPG
- Файлы с аудиокнигами АА
- Файлы GPI с объектами POI пользователей, полученные из Garmin POI Loader
- Файлы GPX с путевыми точками, полученные из MapSource
- Карты, полученные из MapSource

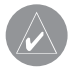

**ПРИМЕЧАНИЕ**: Прибор nuvi не поддерживает файлы iTunes M4A/M4P.

**ВНИМАНИЕ**: Если Вы не уверены в назначении файла, НЕ удаляйте его. В памяти Вашего устройства nuvi содержатся важные файлы с картографией, которые НЕЛЬЗЯ удалять. Будьте особенно осторожны с файлами, находящимися в папках с заголовком "Garmin".

# ИСПОЛЬЗОВАНИЕ «Дорожного комплекта»

Дорожный комплект (Travel Kit) содержит много полезных функций, которые пригодятся Вам во время путешествий.

# *Использование Language Guide (языковой гид)*

Garmin Language Guide позволяет Вам использовать данные из языковых ресурсов Oxford, а также пять двуязычных словарей. В комплект устройства включена демонстрационная версия Garmin Language Guide. Для покупки программного обеспечения Garmin Language Guide войдите на сайт **http://www.garmin.com/products/nuvi/** и щелкните ссылку Accessories (аксессуары). Также Вы можете приобрести аксессуары для модели nuvi у Вашего дилера Garmin.

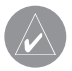

**ПРИМЕЧАНИЕ**: Вербальный перевод слов и фраз в Language Guide включен только в модель nuvi 350.

### Загрузка Language Guide

После того, как Вы получите карту памяти SD с записанным на ней приложением Garmin Language Guide, Вы должны загрузить эти данные в Ваш прибор nuvi. Инструкции по загрузке приведены на упаковке или в файле "help" (справка) устройства nuvi.

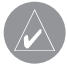

**ПОЛЕЗНЫЙ СОВЕТ**: После загрузки данных Garmin Language Guide в Ваш прибор nuvi Вы можете использовать карту памяти SD для другой информации, например, для файлов МР3 или аудиокниг.

- 1. Находясь на странице меню, нажмите на позицию **Travel Kit** (дорожный комплект).
- 2. Для просмотра всех компонентов, входящих в дорожный комплект, нажимайте на поля со стрелками. Затем нажмите на нужную позицию. Все словари, слова и фразы – © Oxford University Press. Все голосовые файлы – © Scansoft.

### Перевод слов и фраз

Находясь на странице меню, выберите позиции **Travel Kit** (дорожный комплект) > **Language Guide** (языковой гид).

- 1. Нажмите на строку **Words and Phrases** (слова и фразы).
- 2. Нажмите на поле **Language** (язык).
- 3. В поле **From** (с) выберите язык, с которого Вы хотите переводить, а в поле **To** (на) язык, на который Вы хотите переводить.
- 4. Выберите категорию.
- 5. Найдите нужную фразу и нажмите на нее.
- 6. Чтобы услышать, как читается перевод, нажмите на пиктограмму в виде динамика.

#### Полезные советы по переводу слов и фраз

• Используйте опцию Keywords in Phrases (ключевые слова во фразах) для поиска всех фраз, содержащих конкретное слово.

• Нажмите на поле Search (поиск) для ввода интересующего Вас слова по буквам.

• Нажмите на подчеркнутое слово для его замены.

• Нажмите на опцию More Variations (другие варианты) для замены слов во фразе или для получения другого перевода.

• Если Вы не можете найти необходимую информацию в разделе Words and Phrases (слова и фразы), попробуйте поискать ее в разделе Bilingual Dictionaries (двуязычные словари).

#### Использование двуязычных словарей

Garmin Language Guide содержит пять двуязычных словарей, с помощью которых Вы можете находить переводы слов и прослушивать их произношение.

Находясь на странице меню, выберите позиции **Travel Kit** (дорожный комплект) > **Language Guide** (языковой гид).

- 1. Нажмите на строку **Bilingual Dictionaries** (двуязычные словари).
- 2. Выберите нужную опцию. При необходимости нажмите на поле **To English** (перевод на английский).
- 3. Найдите слово, которое Вы хотите перевести, и нажмите на него.

4. Чтобы услышать, как читается перевод слова, нажмите на пиктограмму в виде динамика.

#### Полезные советы по использованию двуязычных словарей

• Нажмите на поле Search (поиск) для ввода интересующего Вас слова по буквам (частично или полностью).

• Нажмите на поле Legend (легенда) для просмотра информации о выбранном языке (используемые аббревиатуры, обозначения и символы транскрипции).

# *Использование Travel Guide (путеводитель)*

Garmin Travel Guide, как и традиционные бумажные путеводители, содержит подробную информацию о различных заведениях (например, ресторанах и гостиницах). В комплект устройства включен образец данных о некоторых объектах. Для покупки программного обеспечения Garmin Travel Guide войдите на сайт http://www.garmin.com/products/nuvi/ и щелкните ссылку Accessories (аксессуары). Также Вы можете приобрести аксессуары для модели nuvi у Вашего дилера Garmin. Находясь на странице меню, выберите позиции Travel Kit (дорожный комплект) > Travel Guide (путеводитель).

- 1. Нажмите на поле **Browse** (поиск).
- 2. Выберите нужный город.
- 3. Нажмите на интересующую Вас категорию. При необходимости выберите также подкатегорию.
- 4. Нажмите на нужный объект.
- 5. Для просмотра дополнительной информации об объекте нажмите на поля со стрелками.
- 6. Для начала навигации к выбранному объекту нажмите на поле **Go**. Чтобы просмотреть этот объект на карте, нажмите на поле **Map**.

# *Прослушивание файлов МР3*

Находясь на странице меню, выберите позиции **Travel Kit** (дорожный комплект) > **MP3 Player** (МР3 плеер).

- 1. Нажмите на поле **Browse** (поиск).
- 2. Выберите категорию.
- 3. Для прослушивания всех песен, начиная с верхней строки списка, нажмите на поле **Play All**. Также Вы можете нажать на название песни, с которой Вы хотите начать прослушивание.
- 4. Для выхода со страницы **МР3** и просмотра других страниц (например, карты), нажмите на поле **Back** (назад).

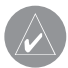

**ПОЛЕЗНЫЙ СОВЕТ**: Когда Вы слушаете музыку, дважды нажмите на кнопку Power (питание) для перехода с любой страницы (например, карты) на страницу МР3 плеера. Для возврата к странице, которую Вы просматривали, нажмите на поле Back (назад).

### Воспроизведение музыки

Кнопка с изображением динамика - регулировка уровня громкости.

Кнопка с двойной стрелкой влево - переход к началу песни; удерживайте эту кнопку в нажатом положении для перехода назад.

Кнопка с двойной стрелкой вправо - переход к концу песни; удерживайте эту кнопку в нажатом положении для перехода вперед.

Кнопка с двумя вертикальными полосками - включение паузы.

Кнопка с загнутой стрелкой – повтор.

Кнопка со стрелками влево и вправо – перетасовка.

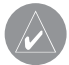

**ПРИМЕЧАНИЕ**: Прибор nuvi не поддерживает файлы iTunes M4A/M4P.

# *Прослушивание аудиокниг*

Ваш прибор nuvi включает в себя несколько образцов аудиокниг. Эти образцы представляют собой только отрывки; полную книгу Вы можете приобрести на сайте Audible.com.

- 1. Находясь на странице меню, выберите позиции **Travel Kit** (дорожный комплект) > **Audible Book Player** (плеер аудиокниг).
- 2. Нажмите на поле **Browse** (поиск).
- 3. Нажмите на заголовок интересующей Вас книги.
- 4. Нажмите на кнопку «воспроизведение» (со стрелкой вправо).

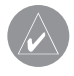

**ПОЛЕЗНЫЙ СОВЕТ**: Когда Вы слушаете аудиокнигу, дважды нажмите на кнопку Power (питание) для перехода с любой страницы (например, карты) на страницу плеера аудиокниг. Для возврата к странице, которую Вы просматривали, нажмите на поле Back (назад).

#### Перемещение по книге

Нажмите на кнопку с двойной стрелкой вправо для пропуска части и на кнопку с двойной стрелкой влево для перехода назад.

Нажмите на кнопку с двойной стрелкой вправо или влево и удерживайте ее в нажатом положении для перемещения вперед или назад по книге. Нажмите на окно с обложкой книги для просмотра информации о книге.

#### Использование закладок

Для создания закладки нажмите на кнопку с флажком и затем на кнопку Bookmark (закладка). Для просмотра Ваших закладок нажмите на кнопку с флажком в рамке и затем выберите нужную закладку. Чтобы начать прослушивание книги от закладки, нажмите на кнопку Play (воспроизведение).

### Загрузка аудиокниг в Ваш прибор nuvi

Для покупки аудиокниги зайдите на сайт http://garmin.audible.com и создайте счет Audible.com. После создания счета загрузите в Ваш компьютер программу AudibleManager. Теперь Вы можете купить аудиокнигу и загрузить ее в прибор nuvi.

# Travel Kit

Перед прослушиванием аудиокниги Вы должны активировать Ваше устройство nuvi. При первом открытии программы AudibleManager Вы проведете процесс активации.

После активации прибора nuvi выполните приведенные ниже 3 шага для загрузки аудиокниги: подключите устройство nuvi к Вашему компьютеру, загрузите аудиокнигу в компьютер и затем передайте эту аудиокнигу из компьютера в прибор nuvi.

### Шаг 1: Подключение прибора nuvi к компьютеру

- 1. Подключите конец кабеля **USB** с маленьким разъемом к коннектору, расположенному на боковой поверхности прибора nuvi.
- 2. Подключите конец кабеля **USB** с большим разъемом к свободному **USB-порту** Вашего компьютера.
- 3. Если Вы хотите загрузить аудиокнигу на карту памяти **SD**, вставьте эту карту в слот Вашего устройства nuvi.

### Шаг 2: Загрузка аудиокниги в Ваш компьютер

Подробные инструкции по загрузке аудиокниг в компьютер и в прибор nuvi Вы можете найти в файле "help" (справка) программы AudibleManager.

1. Откройте программу **AudiblManager**. Для этого дважды щелкните пиктограмму **AudibleManager**, показанную на рабочем столе Вашего компьютера.

- 2. Щелкните кнопку **Go to My Library Online** (подключиться к моей библиотеке он-лайн), расположенную в центре верхней части окна. Откроется Ваша библиотека **Audible.com** со списком купленных Вами книг.
- 3. Щелкните команду **Get it Now** (получить сейчас) для загрузки выбранной книги в компьютер.
- 4. Выберите формат и щелкните команду **Download** (загрузка).

### Шаг 3: Передача аудиокниги в прибор nuvi

Подробные инструкции по загрузке аудиокниг в компьютер и в прибор nuvi Вы можете найти в файле "help" (справка) программы AudibleManager. Перед передачей книг Вы должны активировать Ваш прибор nuvi.

- 1. Откройте программу **AudibleManager**.
- 2. В нижней части окна выберите опцию "Internal Drive" (внутренний диск) или "External Drive" (внешний диск, карта памяти SD).
- 3. Выберите заголовок книги. Щелкните кнопку **Add to Garmin** nuvi (добавить в прибор Garmin nuvi), расположенную в верхнем левом углу экрана.
- 4. Определите, какую часть книги Вы хотите загрузить. Вы можете загружать книгу малыми частями для экономии памяти. Щелкните **ОК**. Программа AudibleManager начнет передачу книги в Ваш прибор nuvi.
- 5. После окончания загрузки дважды щелкните пиктограмму Unplug or Eject (отключить или извлечь). Затем щелкните **Stop** (остановить) и ОК.

# Travel Kit

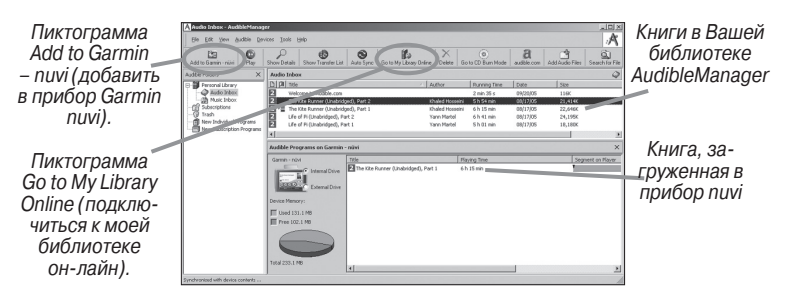

Программа AudibleManager

#### Активация прибора nuvi с помощью программы AudibleManager

Перед прослушиванием аудиокниг, загруженных из Audible.com, Вы должны активировать Ваш прибор nuvi. Эту процедуру необходимо выполнить только один раз.

- 1. Отключите Ваше устройство nuvi от компьютера. Для этого дважды щелкните пиктограмму **Unplug or Eject** (отключить или извлечь) в области уведомлений. Выберите опцию "USB Mass Storage Device" и щелкните **Stop** (остановить). Выберите имя дисков nuvi и щелкните **ОК**. Теперь Вы можете отключить Ваш прибор nuvi от компьютера.
- 2. Откройте программу **AudiblManager**. Для этого дважды щелкните пиктограмму **AudibleManager**, показанную на рабочем столе Вашего компьютера.
- 3. В окне "Choose your device" (выберите Ваше устройство) щелкните позицию "Garmin – nuvi". При этом в окне метки рядом с этой строкой должна появиться галочка. Затем щелкните поле **Next** (далее).
- 4. Введите Ваше имя пользователя и пароль **Audible**. Щелкните поле **Next** (далее)/
- 5. Подключите прибор nuvi к компьютеру, используя **USB кабель**. Подождите несколько секунд, пока программа **AudibleManager** не обнаружит устройство nuvi.
- 6. Выберите позицию **Activate** my player(s) (активировать мой плеер (мои плееры)) и щелкните поле **Next** (далее).
- 7. Подождите, пока не окончится процесс активации, и Вы не получите сообщение об успешном завершении процесса. Затем щелкните поле **Finish** (завершить).

**ПРИМЕЧАНИЕ**: Если Вы не можете подключиться к Интернету или столкнулись с другими проблемами, препятствующими провести активацию Вашего прибора nuvi, см. файл "Help" (справка) программы AudibleManager. Выберите в меню позицию Help и затем щелкните Help.

# *Просмотр изображений*

С помощью приложения Picture Viewer Вы можете просматривать изображения, хранящиеся в памяти Вашего прибора nuvi.

# Travel Kit

- 1. Находясь на странице меню, нажмите на позицию **Travel Kit** (дорожный комплект).
- 2. Нажмите на кнопку со стрелкой вниз и выберите позицию **Picture Viewer** (просмотр изображений).
- 3. Нажмите на картинку, для которой Вы хотите получить изображение на весь экран.
- 4. С помощью кнопок со стрелками прокручивайте имеющиеся изображения.

## *Просмотр изображений в режиме слайд-шоу*

Для запуска слайд-шоу нажмите на поле **Slide Show**. При этом на экране будут последовательно показаны все изображения.

Для остановки слайд-шоу нажмите на экран в любом месте.

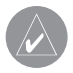

**ПОЛЕЗНЫЙ СОВЕТ**: Для поворота изображения на 90о нажмите на поле Rotate (повернуть).

### *Использование всемирных часов*

- 1. Находясь на странице меню, нажмите на позицию **Travel Kit** (дорожный комплект).
- 2. Нажмите на кнопку со стрелкой вниз и выберите позицию **World Clock** (всемирные часы).
- 3. Для изменения города нажмите на название нужного города в списке.
- 4. Выберите новый часовой пояс (или город). После окончания нажмите на поле **ОК**.
- 5. Нажмите на поле **World Map** (карта мира) для просмотра карты.
- 6. Ночное время показано на карте в виде затемненной области. Нажмите на поле **World Clock** (всемирные часы) для возврата к изображению часов или на поле Back (назад) для выхода.

### *Пересчет валюты*

Находясь на странице меню, нажмите на позицию **Travel Kit** (дорожный комплект). Затем нажмите на кнопку со стрелкой вниз и выберите позицию **Currency Converter** (пересчет валюты).

- 1. Нажмите на левое поле с названием валюты для изменения валюты.
- 2. Выберите нужный тип валюты и нажмите на поле **ОК**.
- 3. Нажмите на правое поле с названием валюты для изменения валюты.
- 4. Выберите нужный тип валюты и нажмите на поле **ОК**.
- 5. Нажмите на пустое поле под названием валюты, которую Вы хотите пересчитать.
- 6. Введите нужное число. После окончания нажмите на поле **Done** (завершить).
- 7. Для выполнения нового пересчета нажмите на поле **Clear** (очистить).

#### Обновление курса обмена валюты

nuvi 300/350 Руководство пользователя 53 Прибор nuvi позволяет Вам вручную обновлять курсы обмена валюты в

## Travel Kit

соответствии с самыми последними сведениями. Находясь на странице меню, нажмите на позицию Travel Kit (дорожный комплект). Затем нажмите на кнопку со стрелкой вниз и выберите позицию Currency Converter (пересчет валюты).

- 1. Нажмите на поле **Update** (обновить).
- 2. Нажмите на значение курса обмена валюты, которое Вы хотите обновить.
- 3. Для удаления текущего курса нажмите на кнопку со стрелкой влево (верхний правый угол экрана). Введите новое значение курса и нажмите на кнопку **Done** (завершить).
- 4. Для окончания нажмите на поле **Save** (сохранить).

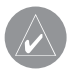

**ПОЛЕЗНЫЙ СОВЕТ**: Для использования первоначального курса обмена нажмите на поле Restore (восстановить).

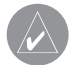

**ПОЛЕЗНЫЙ СОВЕТ**: Для удаления всей строки нажмите на кнопку со стрелкой влево и удерживайте ее в нажатом положении.

### *Преобразование единиц измерения*

Находясь на странице меню, нажмите на позицию Travel Kit (дорожный комплект). Затем нажмите на кнопку со стрелкой вниз и выберите позицию Measurement Converter (преобразование единиц измерения).

- 1. Нажмите на кнопку в верхней части экрана.
- 2. Выберите тип единиц измерения и нажмите на поле **ОК**.
- 3. Нажмите на поле **From** (исходные единицы измерения) или **To** (единицы измерения, к которым Вы хотите перейти).
- 4. Выберите нужные единицы измерения и нажмите на поле **ОК**.
- 5. Нажмите на пустое поле, чтобы ввести значение.
- 6. Введите нужное значение с помощью клавиатуры и нажмите на поле **Done** (завершить).
- 7. Для ввода новых единиц измерения нажмите на поле **Clear** (очистить).

### *Использование калькулятора*

Находясь на странице меню, нажмите на позицию **Travel Kit** (дорожный комплект). Затем дважды нажмите на кнопку со стрелкой вниз и выберите позицию **Calculator** (калькулятор).

- 1. Введите первое число.
- 2. Нажмите на поле, соответствующее выполняемому действию (деление, умножение, вычитание или сложение).
- 3. Введите второе число.
- 4. Нажмите на поле **=.**
- 5. Для выполнения нового расчета нажмите на кнопку **С**.

# Настройка прибора nuvi

При вводе десятичных дробей используйте кнопку с точкой (.) Для ввода отрицательного или положительного числа используйте кнопку  $+/-$ .

Для преобразования числа в процент (0.01) нажмите на кнопку %. Для удаления введенного значения нажмите на кнопку С.

# НАСТРОЙКА ПРИБОРА NUVI

Для изменения настроек устройства nuvi нажмите на поле Настройка (гаечный ключ), расположенное на странице меню. Более подробная информация приведена на следующих страницах.

- 1. Для вызова страницы настроек (**Settings**) выберите пиктограмму в виде гаечного ключа.
- 2. Затем нажмите на поле с нужной Вам настройкой.

### **Восстановление настроек**

Для восстановления всех настроек, которые Вы изменили, выберите поле Restore Settings (восстановление настроек), показанное на рис. ниже.

Чтобы восстановить настройки какой-либо отдельной категории (например, настройки карты), нажмите на кнопку Restore, находясь на соответствующей странице.

### *Изменение настроек карты*

**Map Detail** (подробность карты) – позволяет определить количество деталей, показанных на карте. Чем выше уровень подробности карты, тем большее время требуется на ее перерисовку.

**Map View** (вид карты) – служит для выбора вида страницы карты.

**• Track Up** (ориентация по курсу) – 2-мерное изображение карты; верхняя часть страницы карты всегда совпадает с направлением Вашего движения.

**• North Up** (ориентация по северу) – 2-мерное изображение карты; верхняя часть страницы карты ориентирована по северу.

**• 3 D View** (3-мерная карта) – 3-мерное изображение карты с ориентацией по курсу. Используется по умолчанию.

**Map Info** (информация о карте) – позволяет узнать, какая картография загружена в Ваш прибор nuvi.

**Restore** (восстановить) – восстановление первоначальных настроек карты.

#### *Изменение системных настроек*

WAAS/FGNOS – используется для включения и выключения функции WAAS/EGNOS. Информацию о системе WAAS Вы можете найти на сайте **http://www.garmin.com/aboutGPS/waas.html**.

**Units** (единицы измерения) – позволяет выбрать единицы измерения:

километры (метрические единицы измерения) или мили (англо-американские единицы измерения).

**Safe Mode** (безопасный режим) – этот режим предназначен для повышения безопасности водителя. Во время движения автомобиля безопасный режим отключает все функции устройства, требующие повышенного внимания и отвлекающие от управления машиной.

**Touch Tones** (звуковые сигналы) – служит для включения или выключения звуковых сигналов, выдаваемым устройством при каждом прикосновении к сенсорному экрану.

**Proximity Alarms** (сигнализация приближения к объекту) – позволяет включить или отключить предупреждения, выдаваемые при приближении к объекту POI (Point of Interest). Эта опция может быть использована только в том случае, если в устройство были загружены объекты POI из дополнительной базы данных.

**About** (информация) – позволяет узнать номер версии программного обеспечения прибора nuvi, идентификационный номер устройства и номер версии аудио. Эта информация понадобится Вам при обновлении программного обеспечения системы или при покупке дополнительных карт.

**Restore** (восстановить настройки) – восстановление первоначальных настроек системы.

### *Изменение настроек времени*

Time Format (формат времени) – служит для выбора 12-, 24-часового формата времени или формата UTC.

**Time Zone** (часовой пояс) – позволяет выбрать один из часовых поясов или город из списка.

**Daylight Savings** (поправки при переходе на летнее время) – поправки могут быть включены (On), отключены (Off) или настроены на автоматический режим (Auto).

**Restore Settings** (восстановить настройки) – восстановление первоначальных настроек времени.

### *Изменение настроек дисплея*

**Color Mode** (цветовой режим) – позволяет выбрать одну из следующих опций: Daytime (дневной режим) – светлый фон, Nighttime (ночной режим) – темный фон или Auto (автоматический режим) – автоматическое переключение режима в момент восхода и захода Солнца.

**Backlight Timeout** (время отключения подсветки) – настройка периода времени, в течение которого подсветка остается во включенном состоянии после отключения внешнего источника питания. Чем реже Вы пользуетесь подсветкой, тем на большее время хватит заряда батареи.

# Настройка прибора nuvi

**Touch Screen** (сенсорный экран) – используется для проведения калибровки (или выравнивания) сенсорного экрана, чтобы он адекватно реагировал на Ваши нажатия. Нажмите на поле Recalibrate (калибровка) и следуйте инструкциям, показанным на экране.

**PictureIt** – эта функция позволяет Вам сохранить картинку, показанную на экране в данный момент времени. Кратковременно нажмите на кнопку Power, и картинка с экрана запишется в папку "PictureIt" прибора nuvi.

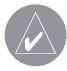

**ПРИМЕЧАНИЕ**: Когда функция PictureIt включена (On), кнопка Power не может быть использована для вызова экрана быстрых настроек (Quick Settings).

#### **Изменение навигационных настроек**

Route Preference (критерий создания маршрута) – служит для выбора критерия, используемого при расчете Вашего маршрута. Вы можете выбрать опцию Faster Time (минимальное время) для расчета маршрутов, прохождение которых занимает наименьшее время. При этом длина маршрутов не обязательно будет минимальной. При выборе опции Shorter Distance (минимальное расстояние) устройство рассчитает маршруты минимальной протяженности. Время прохождения этих маршрутов не обязательно будет наименьшим.

**Vehicle** (тип транспорта) – позволяет определить тип машины, чтобы прибор мог рассчитывать оптимальные маршруты специально для Вашего транспорта.

**Avoidances** (исключаемые элементы) – служит для выбора типов дорог, которые Вы не хотите включать в Ваши маршруты. Прибор nuvi будет использовать эти типы дорог только в том случае, если альтернативные маршруты уведут Вас слишком далеко от намеченного пути, или если поблизости нет других дорог. Если у Вас есть приемник сводок дорожного движения FM TMC, то Вы можете использовать эту настройку для исключения из маршрутов транспортных заторов.

**Attention Tone** (предупреждающий сигнал) – позволяет определить, будут ли голосовые подсказки и сообщения предваряться специальным сигналом.

**Restore Settings** (восстановить настройки) – восстановление первоначальных навигационных настроек.

### *Изменение настройки языка*

**Text Language** (язык текста) – служит для выбора языка всех текстовых надписей. Изменение этой настройки не влияет на картографические названия (названия улиц и других объектов) или данные, введенные пользователем.

# Настройка прибора nuvi

**Voice Language** (язык голосовых сообщений) – позволяет выбрать язык для всех голосовых сообщений. Прибор nuvi содержит два различных типа голосов: TTS (text-to-speech – чтение текста) и pre-recorded (заранее записанные).

Опции, рядом с которыми стоит имя говорящего (например, "American English – Jill"), относятся к голосам типа TTS. Эти голоса «читают» и «произносят» слова, показанные на экране nuvi. Голоса TTS имеют обширный словарный запас, что позволяет им произносить названия улиц при приближении к поворотам.

Голоса типа **"pre-recorded"** имеют ограниченный словарный запас и не произносят названия объектов или улиц.

**Restore Settings** (восстановить настройки) – восстановление первоначальных настроек языка.

# ИНФОРМАЦИЯ О ДОРОЖНОМ ДВИЖЕНИИ, ПОСТУПАЮЩАЯ ОТ ПРИЕМНИКА FM TMC

С помощью дополнительного приемника сводок дорожного движения Garmin FM TMC Traffic Receiver Ваш прибор nuvi может получать и использовать информацию о ситуации на дорогах, передаваемую по системе радиовещания FM Radio Data System (RDS). При приеме сообщения Ваш прибор покажет расположение транспортной пробки, ремонтируемого участка дороги или аварии на карте. Текущий маршрут будет изменен таким образом, чтобы обойти это препятствие. Более подробную информацию о приемнике FM TMC Вы можете найти на сайте компании Garmin (www.garmin.com). Информация о провайдерах обслуживания приведена на сайте **http://www.garmin.com/fmtraffic**.

# *Подключение приемника FM TMC к прибору nuvi*

Закрепите устройство nuvi на приборной панели Вашего автомобиля и подключите к 12-вольтовому адаптеру. Подключите mini-USB кабель приемника сводок дорожного движения к mini-USB коннектору, расположенному на боковой поверхности прибора nuvi.

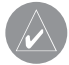

**ПРИМЕЧАНИЕ**: Вы можете получить доступ к информации о ситуации на дорогах и соответствующим настройкам только в том случае, если прибор nuvi подключен к внешнему источнику питания и к приемнику сводок дорожного движения FM TMC (например,  $G\bar{T}M$  10).

### Использование FM передатчика

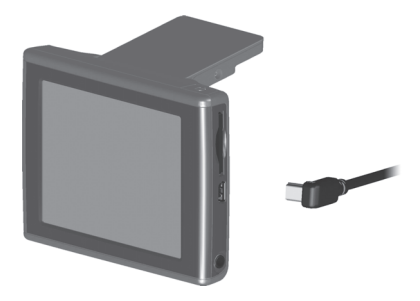

Рис.: Подключение приемника сводок дорожного движения FM TMC к прибору nuvi.

### *Просмотр информации о ситуации на дорогах*

- 1. Находясь на странице меню, нажмите на пиктограмму **Traffic** (дорожное движение) в виде восклицательного знака.
- 2. Выберите интересующую Вас позицию.
- 3. Выберите опцию.

### *Объезд мест транспортных заторов и происшествий*

Символ в виде ромба, показанный на карте, означает место транспортного затора или происшествия на Вашем текущем маршруте или на дороге, по которой Вы перемещаетесь. Если Вы движетесь по маршруту, нажмите на этот символ, чтобы объехать место транспортного происшествия.

- 1. Находясь на странице карты, нажмите на символ в виде ромба.
- 2. Выберите интересующую Вас позицию.
- 3. Нажмите на поле **Avoid** (исключить из маршрута).

### *Символы, используемые для обозначения ситуации на дорогах*

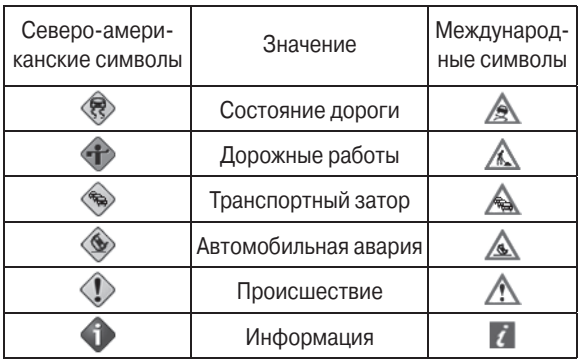

## *Цветовой код*

Полоска слева от символа, обозначающего ситуацию на дороге, показывает серьезность этой ситуации:

**Зеленая** = легкая степень; движение на участке дороги не нарушено.

**Желтая** = средняя степень; наблюдается небольшой транспортный затор.

**Красная** = тяжелая степень; сильный транспортный затор или полная остановка движения.

| Santa Fe St Eastboun( 2.0" N |       |         |
|------------------------------|-------|---------|
| 1-35 Northbound              |       | 8.0" NE |
| US-69 Northbound             |       | 8.5" NE |
| 1-35 Southbound              |       | 9.6" NE |
| I-435 Eastbound              |       | 9.8" NE |
| <b>Back</b>                  | Setup |         |

Список транспортных происшествий

# *Добавление подписки на обслуживание*

В некоторых случаях для пользования приемником сводок дорожного движения FM TMC необходимо оформить платную подписку. Также Вы можете оказаться в зоне бесплатного обслуживания. Кроме того, Вы можете добавить дополнительные подписки для расширения зоны обслуживания. Для этого Вам понадобится идентификационный номер Вашего приемника FM TMC (см. инструкции ниже). Для приобретения подписки на прием сводок дорожного движения и получения 25-значного кода подписки зайдите на сайт **http://www.garmin.com/fmtraffic**.

- 1. Находясь на странице меню, нажмите на пиктограмму **Traffic** (дорожное движение) в виде восклицательного знака.
- 2. Нажмите на поле **Setup** (настройка).
- 3. Нажмите на поле **Add** (добавить).
- 4. Нажмите на поле **Next** (далее).
- 5. Введите код и нажмите на кнопку **Done** (завершить).
- 6. Нажмите на кнопку **Done** (завершить).

# ПРИЛОЖЕНИЕ

### *Установка прибора nuvi*

Для обеспечения надежного крепления прибора обязательно очистите и просушите ветровое стекло Вашего автомобиля перед установкой присоски.

#### Для установки держателя на присоске:

- 1. Приложите присоску к ветровому стеклу.
- 2. Поверните рычажок назад, по направлению к ветровому стеклу.
- 3. Откройте антенну прибора. Вставьте нижнюю часть устройства nuvi в держатель.
- 4. Наклоните прибор nuvi назад, чтобы он с щелчком вошел в держатель. При необходимости покрутите держатель.
- 5. Подключите маленький коннектор кабеля к задней поверхности держателя, а другой коннектор кабеля – к розетке 12/24 В Вашего автомобиля.

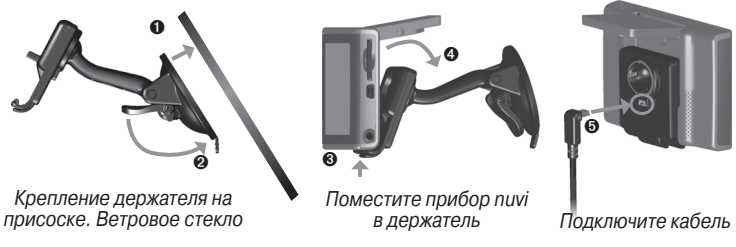

# *Крепление устройства nuvi на приборной панели*

Для крепления устройства к приборной панели автомобиля используйте специальный диск, входящий в комплектацию. Водители Калифорнии обязательно должны использовать этот диск, чтобы не нарушать законы штата Калифорния. Более подробная информация приведена на специальной страничке nuvi Product Information Sheet (информация о приборе nuvi), прилагаемой к прибору.

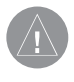

**ВНИМАНИЕ!** После окончательного крепления диска для постоянной установки его клейкая поверхность отделяется с большим трудом.

#### Для установки диска:

- 1. Очистите и просушите область на приборной панели, на которой Вы планируете расположить диск.
- 2. Снимите защитную пленку с клейкой поверхности на нижней Рычажок для крепления присоски

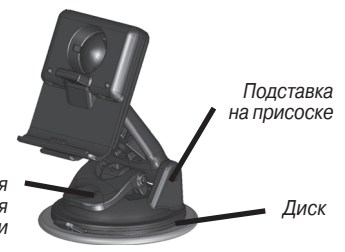

стороне диска и приложите диск к приборной панели.

- 3. Приложите присоску к диску.
- 4. Закрепите присоску на диске, опустив рычажок вниз.

### Приложение

### Снятие прибора nuvi и подставки

- 1. Чтобы отделить подставку от прибора, нажмите на углубление, расположенное на нижней поверхности держателя устройства.
- 2. Снимите прибор с подставки.
- 3. Чтобы отделить присоску от ветрового стекла, поверните рычажок к себе.
- 4. Затем потяните к себе язычок, расположенный на присоске.

#### Снятие держателя с подставки

Чтобы снять держатель прибора с ручки подставки, поверните держатель в сторону. При этом он соскочит с шарнирного соединения.

Для установки держателя снова наденьте его на шарнирное соединение.

## *Перезагрузка прибора nuvi*

Если прибор не реагирует на Ваши команды, выключите устройство, нажав на кнопку Power, а затем включите его снова. Если это не помогает, выполните перезагрузку прибора.

#### Для выполнения перезагрузки nuvi:

- 1. Поднимите антенну.
- 2. Нажмите на кнопку сброса Reset.

### *Удаление данных пользователя*

Во время включения прибора nuvi нажмите пальцем на верхний правый

угол экрана. Убирайте палец только после появления окна. Для удаления всех данных пользователя нажмите на опцию Yes.

При этом будут восстановлены все первоначальные настройки. Эта операция удаляет также все закладки аудиокниг и содержимое папки "Recent Selections" (недавно найденные объекты).

### *Дополнительные объекты POI (Points of Interest)*

Ваш прибор nuvi принимает дополнительные базы данных объектов POI (Points of Interest), созданные различными компаниями и помещенные в Интернет. Некоторые базы данных могут содержать информацию об участках дороги с ограничением скорости. Ваш прибор nuvi будет предупреждать Вас о приближении к этим местам.

Когда Вы скачаете Вашу базу данных POI, воспользуйтесь программой Garmin POI Loader для загрузки объектов POI в Ваш прибор. Вы можете найти программу POI Loader по адресу http://www.garmin.com/products/ nuvi. Выберите ссылку Updates and Downloads.

nuvi 300/350 Руководство пользователя 71 Используя программу POI Loader, Вы можете записать объекты POI во внутреннюю память прибора nuvi или на карту памяти SD. Кроме того, с помощью этой программы Вы можете настроить сигнализацию приближения для каждого объекта POI. Более подробная информация содержит-

### Приложение

ся в файле "Help" (справка) программы POI Loader. Для открытия файла "Help" нажмите кнопку F1.

Дополнительные объекты POI, загруженные пользователем в прибор, хранятся в категории My Locations > Custom POIs.

Для удаления объектов POI из устройства nuvi нажмите на позицию Where To? (куда?), находясь на странице меню. Затем выберите позиции My Locations (мои объекты) > Delete All (удалить все). Для удаления всех объектов из папки "Favorites" (любимые объекты) и всех загруженных объектов POI нажмите на опцию Yes.

### Настройка сигнализации приближения к объекту

Чтобы включить или отключить сигнализацию приближения к объекту, откройте страницу меню и выберите позиции Настройка (пиктограмма в виде гаечного ключа) > System (системные настройки) > Proximity Alarms (сигнализация приближения к объекту).

Когда сигнализация включена (On), устройство nuvi выдает звуковой сигнал при приближении к объекту из загруженной базы данных объектов POI.

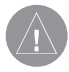

**ВНИМАНИЕ**: Компания Garmin не несет ответственности за последствия использования баз данных POI, загружаемых пользователем, а также за точность этих баз данных.
## *Уход за устройством nuvi*

Прибор nuvi содержит чувствительные электронные компоненты, которые могут получить повреждения в результате воздействия сильных ударов или вибрации. Для снижения риска не следует ронять устройство или использовать его в местах с повышенной вибрацией.

#### Чистка устройства

Прибор nuvi произведен из высококачественных материалов и не требует другого ухода кроме чистки. Протрите внешний корпус устройства (кроме сенсорного экрана) тканью, смоченной в несильном чистящем растворе, и затем вытрите насухо. Не используйте химические очистители и растворители, которые могут повредить пластиковые компоненты.

#### Чистка сенсорного экрана

Для протирки сенсорного экрана следует применять мягкую и чистую салфетку из нетканого материала. При необходимости смочите салфетку в воде, изопропиловом спирте или специальном очистителе для очков и осторожно протрите экран.

#### Защита прибора nuvi

Для защиты прибора nuvi от повреждений соблюдайте следующие правила:

• Не оставляйте устройство на длительный срок в местах с повышенной температурой (например, в багажнике автомобиля), т.к. это может привести к серьезной поломке.

• Защищайте прибор от воды. Контакт с водой может привести к поломке.

• Не оставляйте устройство на виду, когда выходите из машины. Для защиты от воров забирайте устройство с собой или убирайте его в безопасное место.

• В стационарных условиях Вы можете использовать стилус для компьютеров PDA, однако Вы не должны применять стилус в автомобиле. Также запрещается использовать твердые или острые предметы, которые могут повредить экран.

#### Использование прибора nuvi в закрытом помещении

Вы можете настроить устройство nuvi на работу в закрытых помещениях, отключив прием спутниковых сигналов GPS. Этот режим предназначен для изучения основных функций прибора, а также для использования функций Travel Kit (дорожный комплект), например, МР3 плеера.

#### Использование внешней антенны

Вы можете подключить дополнительную внешнюю антенны (Garmin GA 27C). Такая антенна необходима при использовании прибора в автомобиле с ветровым стеклом с покрытием или с встроенной в стекло нагревательной системой, которая может блокировать спутниковые сигналы GPS. Подсоедините антенну к коннектору, расположенному на задней поверхности прибора nuvi. Если Вы хотите приобрести внешнюю антенну, зайдите на сайт **http://www. garmin.com/products/nuvi** и выберите ссылку Accessories.

#### Замена предохранителя

Периодически может возникать необходимость в замене предохранителя AGC/3AG 2 ампера, 1500 А, расположенного на конце адаптера подставки прибора. Отверните черную круглую крышку и замените предохранитель.

#### Зарядка прибора nuvi

Для зарядки устройства nuvi используйте USB кабель (см. стр. 17) или автомобильный адаптер 12/24 В, подключенный к подставке прибора на присоске.

### *Обновление программного обеспечения прибора nuvi*

Компания Garmin периодически производит обновление своего программного обеспечения и электронных карт. После регистрации Вашего устройства Вы будете получать оповещения об обновлениях программного обеспечения и карт. Вы можете узнать о наличии обновлений системного программного обеспечения для Вашего прибора nuvi, зайдя на сайт **http://www.garmin.com.products/nuvi** и выбрав ссылку Software Updates. Чтобы узнать о наличии обновления для картографического программного обеспечения, зайдите на сайт **http://www.garmin.com/unlock/update.jps**.

### *Покупка дополнительных карт MapSource*

Вы можете приобрести дополнительные карты MapSource компании Garmin и загрузить их на Вашу карту памяти SD Card. Для установки карт в Ваш компьютер и прибор nuvi следуйте инструкциям, прилагаемым к новым картографическим данным. Для разблокировки дополнительных карт Вам понадобится идентификационный номер ID и серийный номер Вашего устройства. Для загрузки карт во внутреннюю память прибора nuvi или на карту памяти SD выберите имя Вашего диска "nuvi" или карты памяти SD. Более подробную информацию об использовании MapSource и загрузке карт в прибор Garmin GPS Вы можете найти в файле "help" (справка) программы MapSource.

nuvi 300/350 Руководство пользователя 75

*Загрузка путевых точек MapSource в Ваше устройство nuvi* С помощью программного обеспечения MapSource Вы можете сохранять местоположения (также называемые путевыми точками) и передавать их в прибор nuvi. Более подробную информацию о создании путевых точек с помощью MapSource Вы можете найти в файле "help" (справка) (для вызова файла "help" нажмите на кнопку F1).

После создания путевых точек выберите File (файл) > Save (сохранить). Выберите GPS eXchange Format (\*.gpx) для Save as Type (тип файла). Затем щелкните кнопку Save (сохранить).

Подключив прибор nuvi к Вашему компьютеру, скопируйте файл \*.gpx в папку Garmin/Waypoints диска "nuvi". Теперь путевые точки, созданные Вами в программе MapSource, будут записаны в папку My Locations (мои объекты) > Favorites (любимые объекты).

Просмотр сохраненных местоположений с помощью MapSource Вы можете также просмотреть местоположения, сохраненные в приборе nuvi, с помощью программы MapSource.

Находясь в программе MapSource, выберите File (файл) > Open (открыть). Выберите GPS eXchange Format (\*.gpx) для File of Type (тип файла). Найдите папку Garmin/Waypoints на диске "nuvi". Выберите файл Waypoints. gpx и щелкните Open (открыть).

### *Поиск неисправностей интерфейса USB*

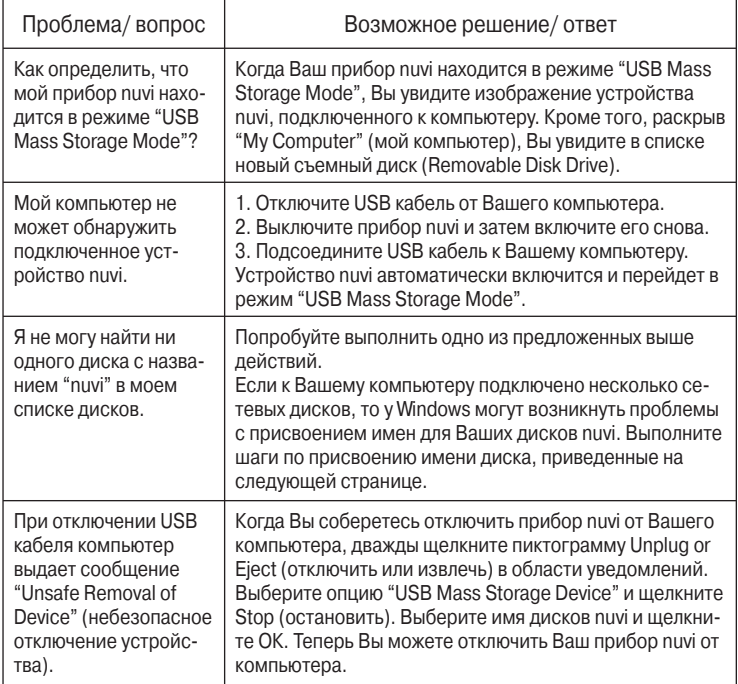

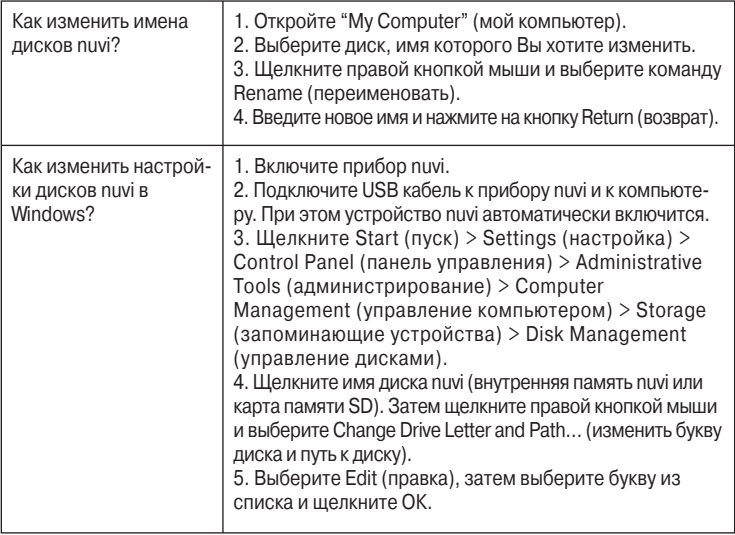

### *Поиск неисправностей устройства nuvi*

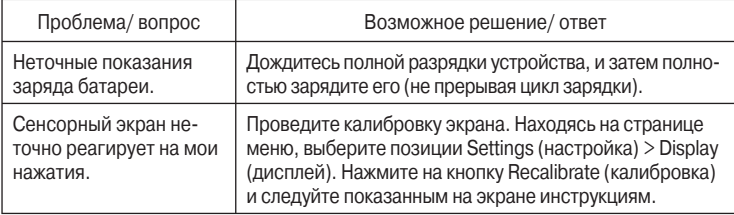

### *Информация об аккумуляторной батарее*

Ваше устройство содержит встроенную (несъемную) литий-ионную аккумуляторную батарею. Информацию об утилизации прибора Вы можете получить в местной организации, ведающей вопросами утилизации технических отходов. Рекомендации по использованию батареи

• Аккумуляторная батарея обеспечивает от 4 до 8 часов работы устройства в зависимости от режима эксплуатации. Состояние батареи отображается с помощью показанного на экране индикатора.

• Для увеличения периода работы устройства без подзарядки батареи сократите время пользования подсветкой. Для изменения настройки подсветки вызовите страницу меню и нажмите на позиции Settings (настройка) > Display (дисплей) > Backlight Timeout (время отключения подсветки).

nuvi 300/350 Руководство пользователя 79 • Для увеличения периода работы устройства без подзарядки батареи закрывайте антенну, если Вам не нужно принимать сигналы от спутников GPS.

• Для повышения точности индикатора заряда батареи полностью разрядите батарею, а затем полностью зарядите ее. Эту процедуру не нужно проводить слишком часто. Более подробная информация приведена в разделе «Индикатор заряда батареи» справа.

• Для продления срока службы аккумуляторной литий-ионной батареи не подвергайте прибор nuvi длительному воздействию прямых солнечных лучей и повышенной температуры.

#### Индикатор заряда батареи

Пиктограмма в виде батареи, расположенная в верхнем правом углу страницы меню, показывает состояние внутренней аккумуляторной батареи.

- $\Box$ - Идет зарядка батареи, или прибор подключен к внешнему источнику питания.
- **[BUBB**] Полностью заряженная батарея.
- $\Box$  Батарея заряжена на 3/4. **TIME**
- $\Box$ - Батарея заряжена на 1/2.
	- Батарея заряжена на 1/4.

Периодически Вы можете замечать, что показания индикатора заряда батареи не вполне точные. Для повышения точности индикатора заряда батареи полностью разрядите батарею, а затем полностью зарядите ее, не прерывая цикл зарядки. Для получения наилучших результатов не отключайте прибор nuvi до тех пор, пока он полностью не зарядится.

#### *Информация о спутниковых сигналах*

Для работы Ваше устройство nuvi должно принимать спутниковые сигналы. Прибор не сможет принимать эти сигналы, если Вы находитесь в закрытом помещении, около высоких зданий или деревьев, а также в подземном гараже. Для использования nuvi выйдите на улицу и найдите площадку вдали от высоких препятствий. Также Вы можете закрыть антенну, чтобы отключить GPS-приемник и работать с прибором в закрытом помещении. Если устройство nuvi приняло спутниковые сигналы, то столбики мощности сигналов, показанные на странице меню, будут зелеными. При потере приема эти столбики станут красными или исчезнут.

Для вызова информационной страницы GPS нажмите на столбики мощности сигналов, показанные в верхнем левом углу страницы меню. Чтобы вернуться на страницу меню, прикоснитесь к любой точке экрана.

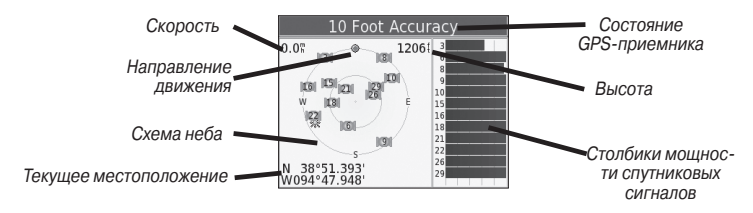

На схеме неба Вы можете видеть спутники, сигналы от которых Вы принимаете. Столбики в правой части экрана показывают мощность сигнала, принимаемого от каждого спутника.

nuvi 300/350 Руководство пользователя 81

Более подробную информацию о системе GPS Вы можете найти на сайте компании Garmin: **http://www.garmin.com/aboutGPS**.

#### *Технические характеристики*

Размер: 3.87" (Д) х 2.91" (В) х 0.87" (Ш) (9.83 х 7.39 х 2.21 см) Вес: 5.1 унции (144.6 г) Дисплей: 3.5" (8.89 см) диагональ, 2.8" (Д) х 2.1" (В) (7.2 х 5.4 см), 320 х 240 пикселей; цветной QVGA TFT дисплей; белая подсветка и антибликовый сенсорный экран Корпус: Без водонепроницаемости или IPX0 Температура: от 0°С до 60°С Хранение данных: Внутренняя встроенная память и дополнительная съемная карта памяти SD. Хранение данных не ограничено во времени Компьютерный интерфейс: USB mass storage, plug-and-play Входное питание: 12/24 В пост. тока Потребляемая мощность: 15 Вт максимум при 13.8 В пост. тока Период работы устройства без подзарядки: 4 – 8 часов в зависимости от режима эксплуатации Разъем для наушников: стандартный 3.5 мм

Полный список технических характеристик Вы можете найти на сайте компании Garmin **http://www.garmin.com/products/nuvi/spec.html**.

### *Характеристики GPS*

Приемник: с функцией WAAS Время расчета местоположения\*: «Теплый старт»: < 1 с «Холодный старт»: < 38 с Заводская перезагрузка: < 45 с \* Приведены средние значения для неподвижного приемника с беспрепятственным обзором неба. Частота обновления данных: 1/с, непрерывно Точность GPS: Местоположение: < 10 метров (типовое значение) Скорость: 0.5 м/с RMS Точность GPS (WAAS): Местоположение: < 5 метров (типовое значение) Скорость: 0.5 м/с RMS

### *Лицензия на программное обеспечение*

Используя прибор nuvi, Вы принимаете условия приведенного ниже лицензионного соглашения. Пожалуйста, внимательно причтите данное соглашение.

nuvi 300/350 Руководство пользователя 83 Компания Garmin предоставляет Вам ограниченную лицензию на использование программного обеспечения данного устройства (далее именуется «Программное обеспечение») в двоичной форме для нормальной

эксплуатации данного продукта. Все права собственности и авторские права на данное программное обеспечение остаются у компании Garmin.

Данное программное обеспечение является собственностью компании Garmin и защищается законом об авторских правах США и международными законами об авторских правах. Кроме того, структура, строение и кодировка данного программного обеспечения, а также программное обеспечение в форме кодов являются ценными коммерческими секретными данными компании Garmin. Вы не можете декомпилировать, разбивать на компоненты, вносить любые изменения и преобразовывать в читаемую форму данное программное обеспечение или любую его часть, а также создавать любые работы на базе данного программного обеспечения. Вы не можете экспортировать или повторно экспортировать данное программное обеспечение в любую страну, если это нарушает законы управления экспортом США.

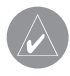

**ПРИМЕЧАНИЕ**: Устройство Garmin nuvi не содержит частей, которые могут обслуживаться пользователем. При возникновении каких-либо неполадок в работе оборудования обращайтесь к официальному дилеру Garmin.

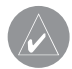

**ПРИМЕЧАНИЕ**: Корпус прибора nuvi закрыт с помощью винтов. Любая попытка открыть корпус с целью внесения любых изменений влечет за собой аннулирование гарантии и может привести к серьезным поломкам оборудования.

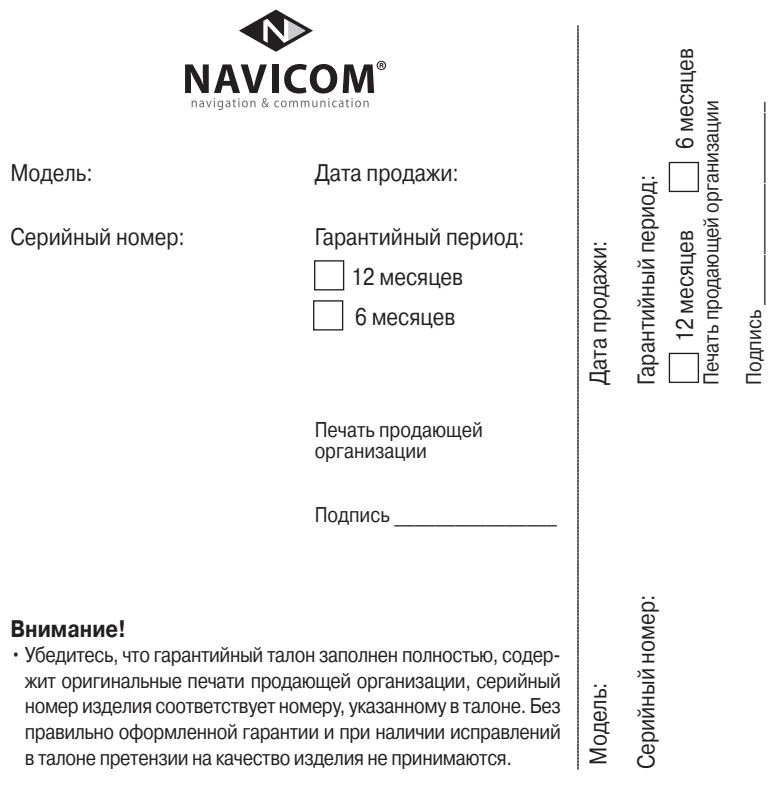

Если в течение гарантийного периода в изделии появляется дефект по причине его несовершенной конструкции, недостаточной квалификации изготовления или некачественных материалов, мы гарантируем выполнение бесплатного гарантийного ремонта (замены) дефектного изделия (части или частей дефектного изделия) при соблюдении следующих условий:

- 1) Изделие должно эксплуатироваться только в бытовых целях в соответствии со стандартной инструкцией по эксплуатации, предусмотренной фирмой-изготовителем.
- 2) Настоящая гарантия не распространяется на изделия, поврежденные
- в результате:
	- природных катаклизмов, пожара, механических воздействий, попадания внутрь изделия инородных тел любого происхождения,
	- неправильной регулировки или некачественного ремонта, если они произведены лицом не имеющим полномочий на оказание таких услуг,
	- а также по причинам, возникшим в процессе установки, адаптации, освоения, модификации или эксплуатации с нарушением технических условий, или во время транспортировки изделия к покупателю.
- 3) Настоящая гарантия не распространяется на расходные материалы (батареи, аккумуляторы и т.п.).
- 4) Настоящая гарантия не распространяется на изделия с измененным, удаленным, стертым и т.п. серийным номером.

#### **Гарантийное обслуживание производится по адресу:**

Москва, ул. Речников, дом 7, стр. 17 тел.: (495) 730-2140, 786-6506, факс: (495) 116-7511 сервисный телефон: (495) 933-00-46, e-mail: support@navicom.ru

# СЕРВИСНЫЕ ЦЕНТРЫ

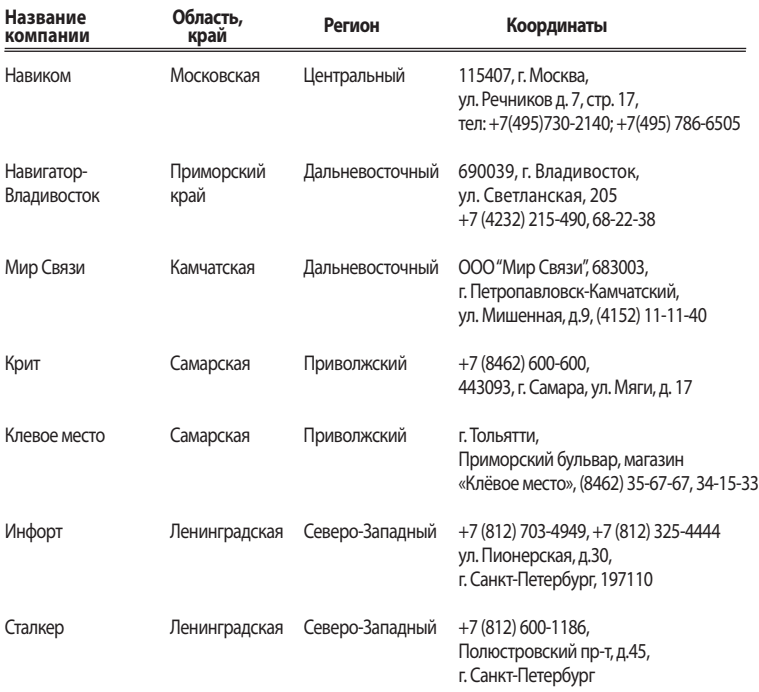

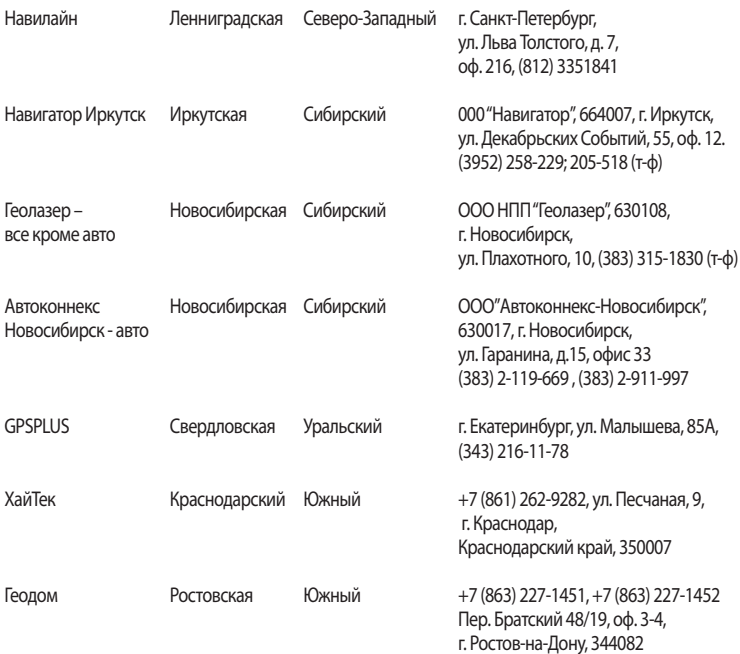